## 【回避方法】

直ぐにシステム BIOS(SystemROM)のアップデートが難しい場合は、BIOS の設定を変更してください

## 方法:

 サーバ起動時に<F9>キーを押しシステムユーティリティを起動した後、「System Configuration」→ 「BIOS/Platform Configuration(RBSU)」を選択し、以下の設定を変更してください。

## <設定変更内容>

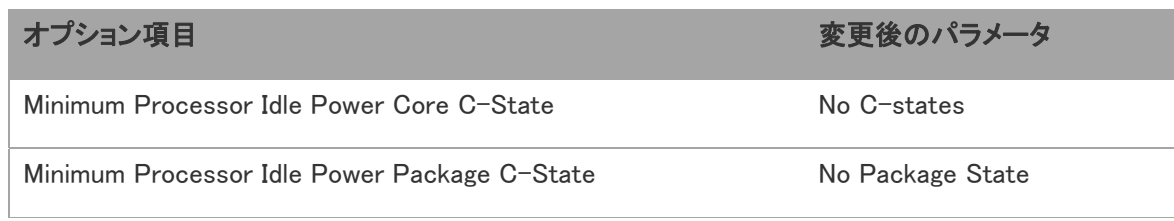

※上記の項目の設定が変更できない場合は、以下の項目を設定した後にあらためて上記の項目を 変更してください。

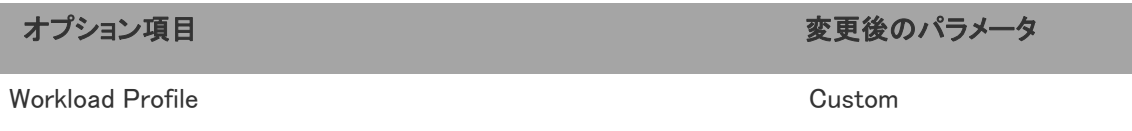